## How to measure a distance from your residence to Bal Bharati Public School, Dwarka, New Delhi-110078

- 1. Open Google Map Google Map. http://maps.google.co.in/
- 2. Type Bal Bharati Public School, Dwarka in Search Google Map Menu like.

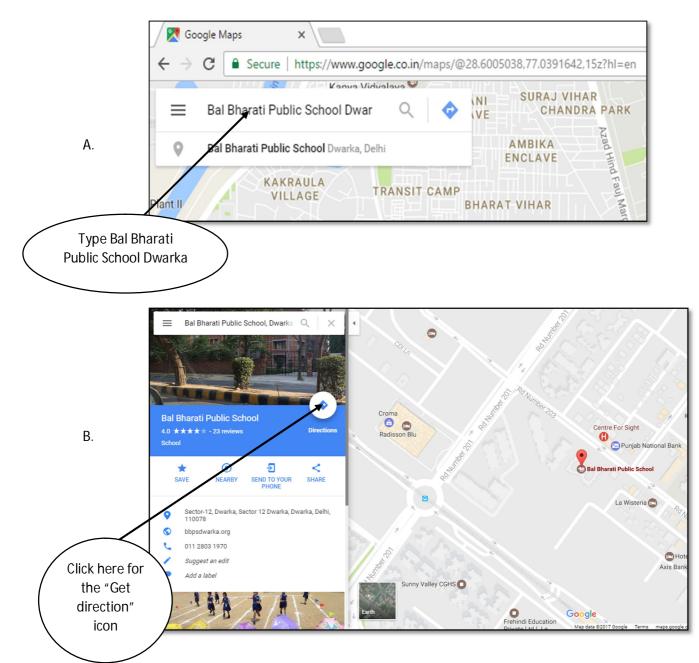

3. Type other destination.

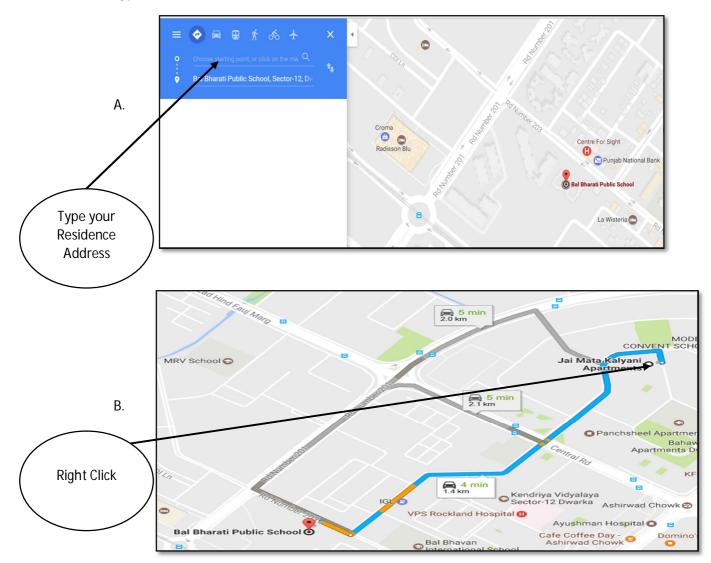

Then right click on your destination point, click the measure distance

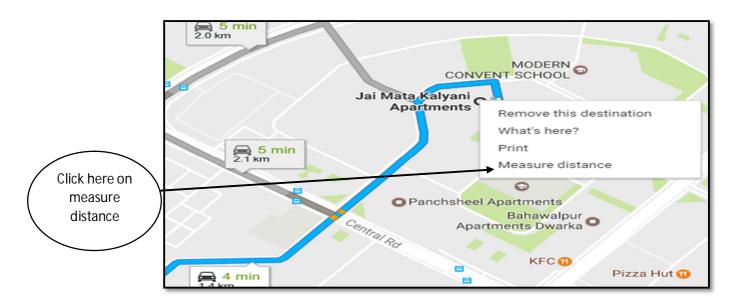

Click the Bal Bharati Public School, Dwarka

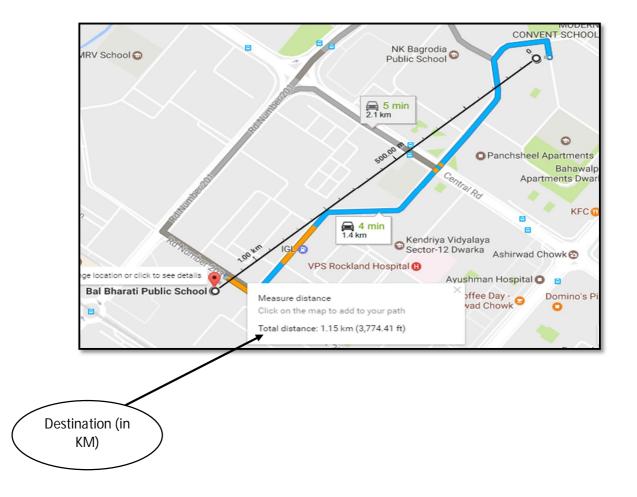